# *9 класс тур2 Задание 1. Тест: (16 вопросов, 16 баллов)*

*9 класс тур2 Задание 2. Олимпиада, задача: Две пружины. (20 баллов)*

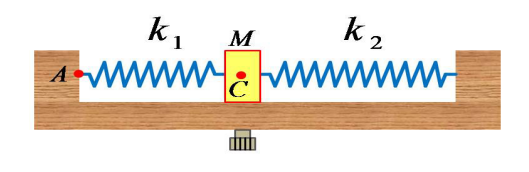

Пружину жёсткостью K1=518 Н/м и пружину жёсткостью K2=998 Н/м вставили в жёсткую подставку c перемычкой, которая может скользить без трения.Масса перемычки M=1.4 кг. Изначально обе пружины были не деформированы, затем перемычку сместили влево на X1=30 см, и закрепили винтом. Определите:

1) Силу Fa, действующую на опору со стороны пружины в точке А.

2) Силу Fc бокового давления на винт в точке C .

3) На какое максимальное расстояние X2 переместится перемычка вправо сразу после того, как винт перестанет её удерживать.

4) До какой максимальной скорости V разгонится перемычка после того, как винт перестанет её удерживать.

Ответы вводите с точностью до десятых.

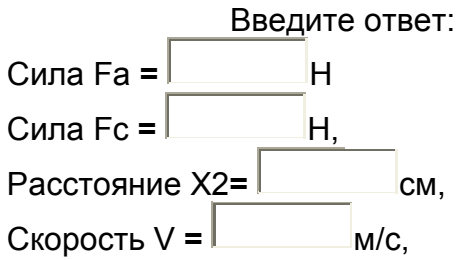

## *9 класс тур2 Задание 3. Олимпиада, модель: Наклонный рельс с лебёдкой - найти параметры двух брусков (20 баллов)*

Имеется наклонный рельс с лебёдкой, датчиком натяжения нити и датчиком времени, линейка и два бруска.

Брусок можно ставить на рельс. После чего можно присоединить к бруску нить от лебёдки – потянуть за петельку нити, выходящей из отверстия в правой стенке рельса, и присоединить её к крючку бруска. Электронный динамометр объединён с лебёдкой, они включаются кнопкой "Старт" и выключаются кнопкой "Стоп". Колесо лебёдки крутится с постоянной скоростью наматывания нити. Трения в системе нет. Секундомер, отсчитывающий время до пересечения центром бруска луча оптических ворот, запускается при нажатии кнопки "Старт", и срабатывает при пересечении луча. Угол наклона рельса  $\alpha$ =0.29 радиан. Ширина w брусков одинакова и равна w=1 см. Найдите с точностью не хуже 0.5%:

• Скорость v движения бруска при его подъёме лебёдкой.

- Массу бруска №1.
- Массу бруска №2.
- Плотность бруска №2
- Значение ускорения свободного падения  $g=9.8 \text{ m/c}^2$ .

Задание возможно переделывать, но за повторные попытки начисляется до 4 штрафных баллов.

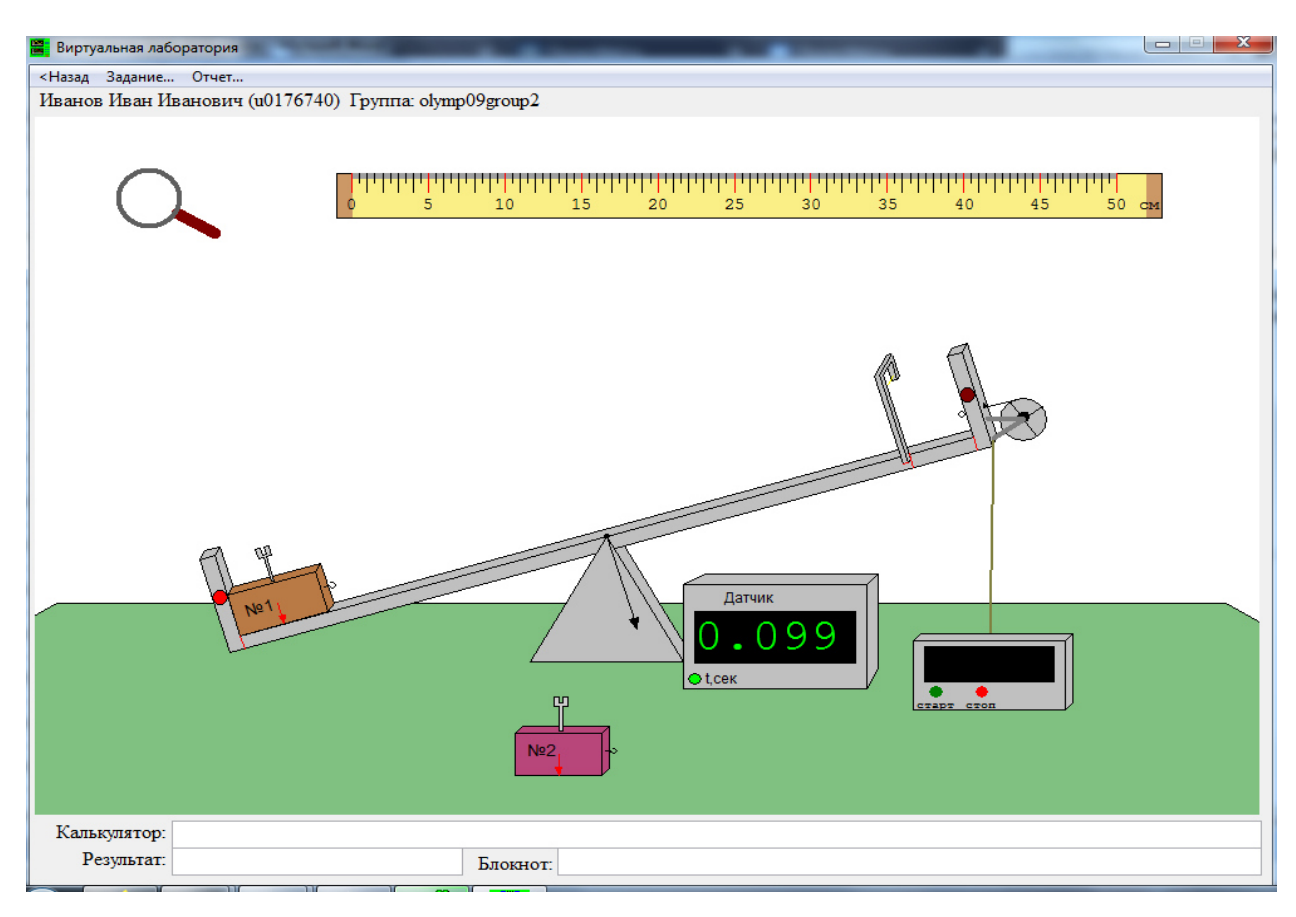

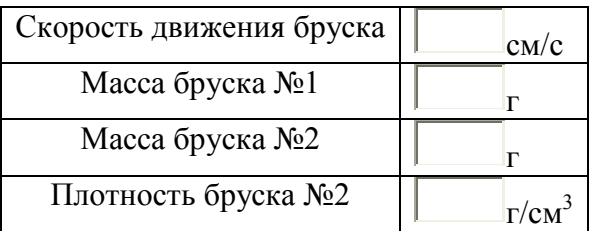

## *9 класс тур2 Задание 4. Олимпиада, задача: Олимпиада, задача: Грузы на стержнях (20 баллов)*

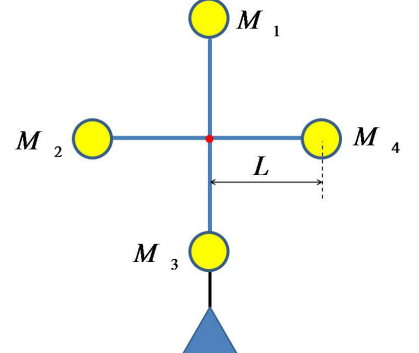

Четыре маленьких груза закреплены на невесомых стержнях, конструкция может вращаться вокруг горизонтальной оси. Трение пренебрежимо мало, но из-за его наличия колебания в конце концов затухают. Расстояние от центра каждого груза до оси вращения L=37 см. Массы грузов M1=0.31 кг, M2=0.62 кг, M3=0.93 кг, M4=1.24 кг. Конструкцию удерживают в положении, показанном на рисунке, затем отпускают. Определите:

1) Максимальную кинетическую энергию системы на начальном этапе колебаний Eк, когда их затуханием можно пренебречь.

2) Амплитуду S колебаний шарика 3 (половину длины дуги, проходимой им от самой правой точки колебаний до самой левой) на начальном этапе колебаний.

3) Максимальную угловую скорость вращения грузов на начальном этапе колебаний (W).

4) На какое расстояние H опустится центр масс конструкции после затухания колебаний. Значение амплитуды вводите с точностью до десятых, остальные - с точностью до

тысячных. Ускорение свободного падения примите равным 9.8 м/с2, число  $\pi$ =3.1416. Введите ответ:

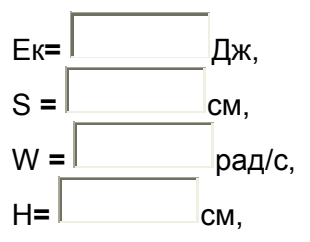

# *9 класс тур2 Задание 5. Олимпиада, модель: Пружины и гири (20 баллов)*

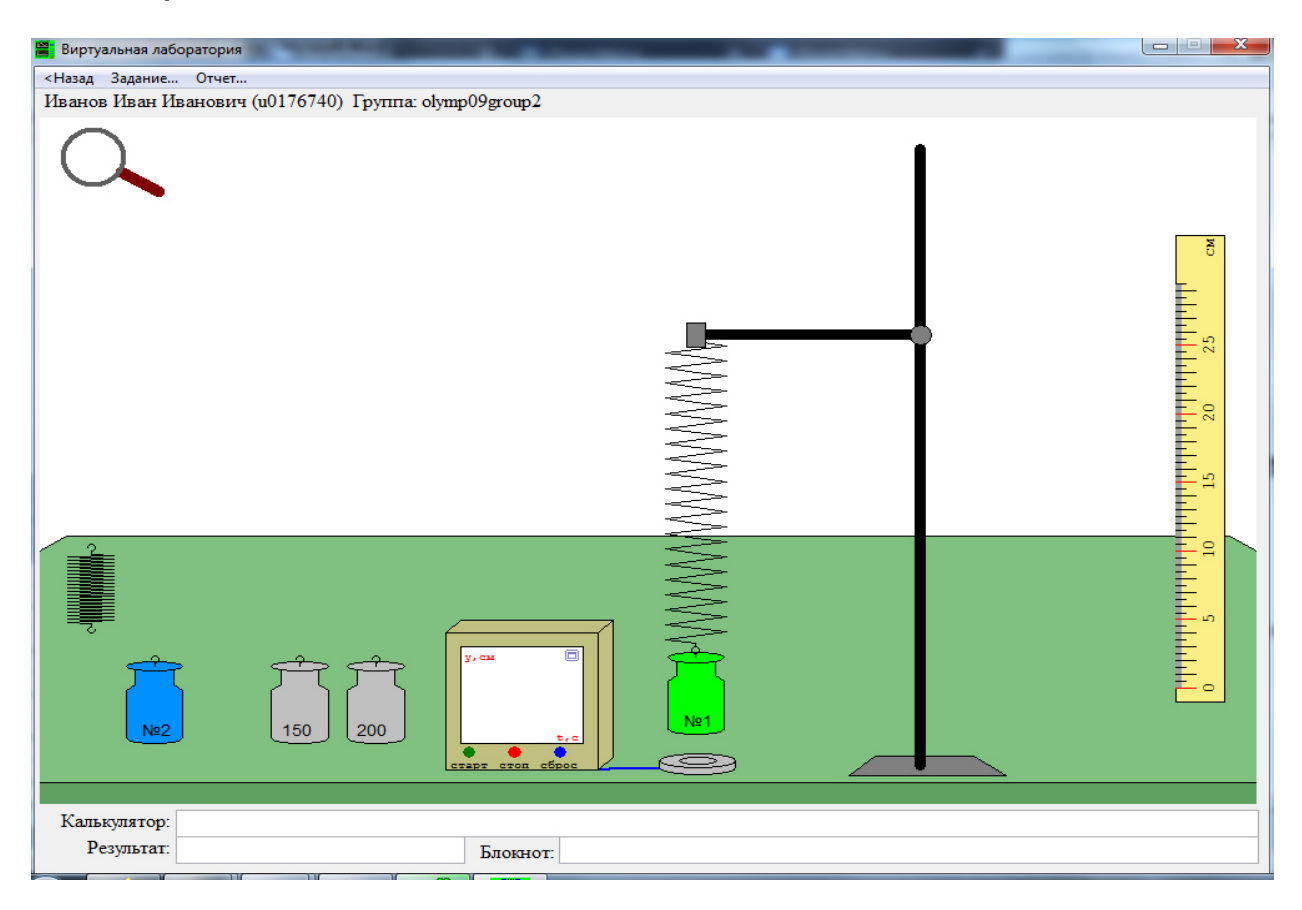

Имеется: гири №1 и №2 неизвестной массы; две пружины (узкая и широкая); штатив, лапку которого (зажим) можно перемещать, если в ней ничего не закреплено, и в которой можно закреплять пружину, а к ней - подвешивать гирю; линейка; прибор с датчиком координаты. Также имеются гири массой 150 и 200 г.

Если гиря, подвешенная на пружине, касается датчика или стола, пружина выскакивает из зажима штатива.

Определите:

- массу М1 гири  $N_2$ 1 (в граммах);
- коэффициент жесткости K1 узкой пружины;
- массу М2 гири №2 (в граммах);
- коэффициент жесткости K2 широкой пружины.

 Коэффициенты жесткости определите с точностью не хуже чем до сотых, массы - до не хуже чем до десятых, и отошлите результаты на сервер. В промежуточных вычислениях сохраняйте не менее 4 значащих цифр. Ускорение свободного падения g=9.8 м/с2.

Задания можно переделывать, но за каждую повторную отсылку результатов на сервер назначается до 4 штрафных баллов.

 Экран прибора с датчиком координаты можно увеличивать с помощью лупы или значка максимизатора, находящегося в правом верхнем углу экрана прибора. Участок графика можно увеличивать движением мыши слева направо сверху вниз, в том числе несколько раз. Движение мыши справа налево снизу вверх восстанавливает первоначальный масштаб.

В калькуляторе можно использовать сложение, вычитание, умножение \*, деление /, а также выражения любой сложности с использованием этих операций (не забывайте заключать части выражений в круглые скобки и ставить символ умножения). Комбинация клавиш Ctrl-V - вставка данных из буфера обмена.

Проходить задания на основе моделей можно **только из проигрывателя BARSIC** ( в Windows 10 - загрузить архив с BARSIC 11.88, в других версиях Windows архив BarsicLaz, извлечь из него папку, запустить файл barsic.exe и заходить в появившемся окне на сайт олимпиады)

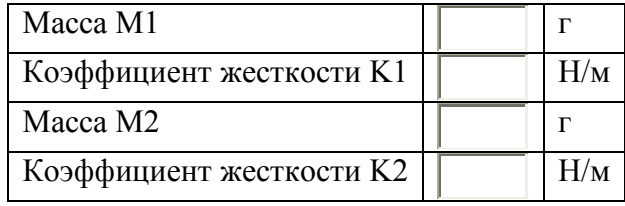

### *9 класс тур2 Задание 6. Олимпиада, модель: Шесть резисторов (20 баллов)*

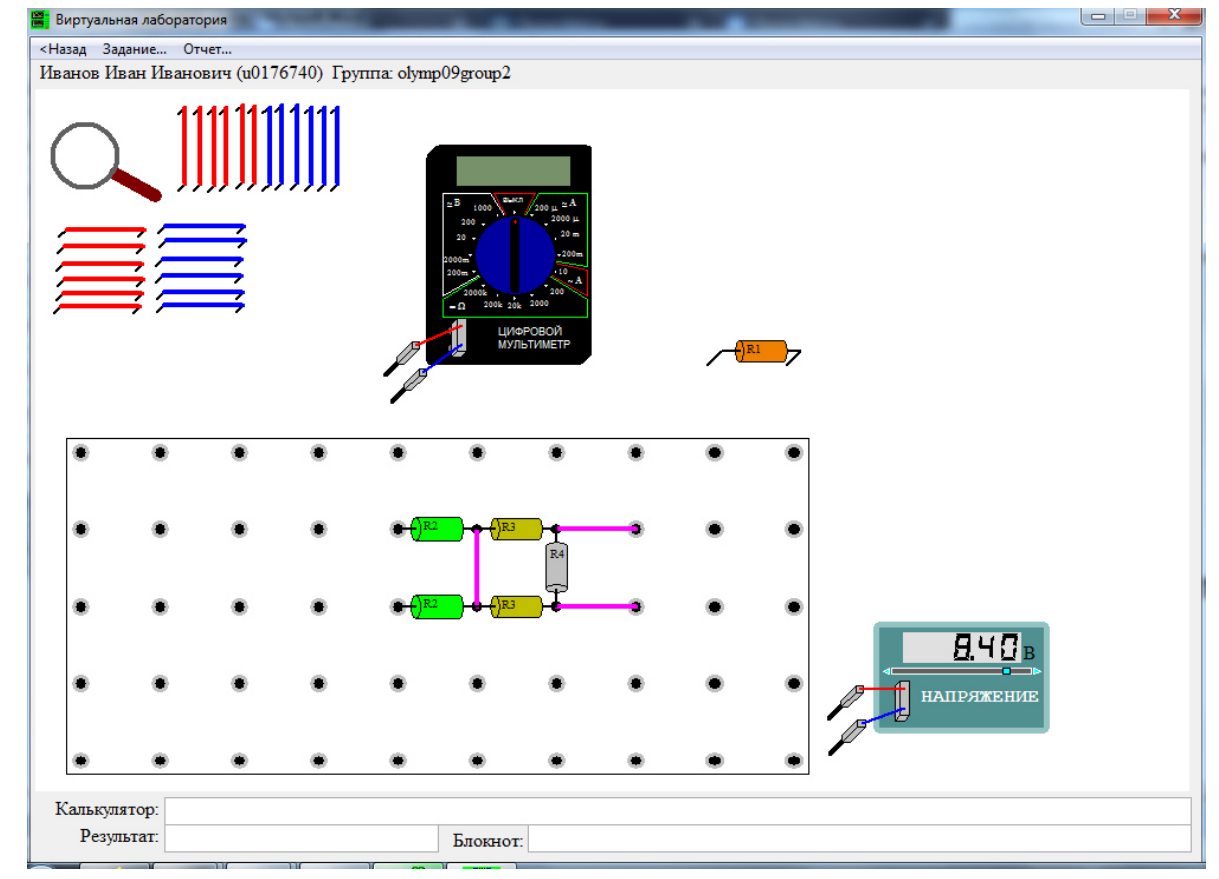

Имеется электрическая схема из резистора R1 и впаянных в наборную панель пяти резисторов R2, R2, R3, R3, R4, в которой можно подсоединяться только к их внешним клеммам, а также источник напряжения, мультиметр и соединительные провода. Найдите с точностью до десятых процента, чему равны сопротивления R1, R2, R3, R4. Соберите для этого необходимые электрические схемы, проведите измерения и выполните расчеты. Занесите результаты в отчёт и отошлите его на сервер.

Задание возможно переделывать, но за повторные попытки начисляется до 4 штрафных баллов.

Комбинация клавиш Ctrl-C - копирование выделенной строки в буфер обмена. Комбинация клавиш Ctrl-V - вставка данных из буфера обмена.

К клеммам можно подсоединять провода, имеющие практически нулевое сопротивление. Провода можно растягивать. Внутреннее сопротивление мультиметра в режиме вольтметра можно считать бесконечно большим, а в режиме измерения тока пренебрежимо малым.

Мультиметр - измерительный прибор, позволяющий измерять токи, напряжения и сопротивления - в данном задании доступно только измерение напряжений и токов. При превышении величины максимального значения для выбранного диапазона на индикаторе появляется сообщение об ошибке измерения. Буква µ у диапазона мультиметра означает "микро", буква m - "милли". Тип измеряемой величины и предел измерительной шкалы мультиметра меняется с помощью поворота ручки.

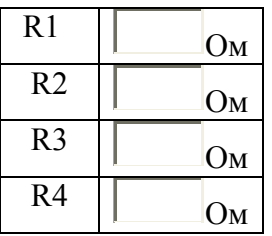